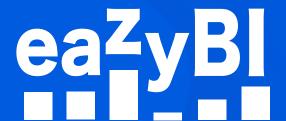

# Reports and Charts for Confluence

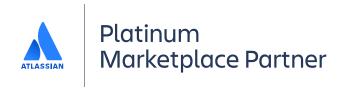

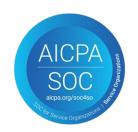

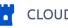

## Better Confluence Overview and Content Management

Available where you are

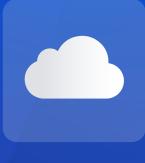

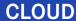

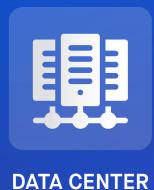

- → Improve content discovery and accessibility.
- → Analyze Confluence data like pages created, authors, updates, and versions.
- → Identify most and least popular Confluence spaces, pages, or labels by views, likes or unique users.
- → Discover top search queries and the average number of suggested topics.
- → Analyze unique users and/or views over time, week-day, or hour of the day.
- → Review of newly created pages and updates by page type.
- → Perform page tree analysis with Top Page and Sub Pages.
- → Analyze data from external sources like SQL, REST API, Excel and CSV files.

### Custom Reports, Charts, and Dashboards

Analyze the performance of spaces, pages, authors, and viewers. Track your KPIs, identify empty, outdated, or dormant pages, and create new content strategically. The drag-and-drop custom report builder allows you to analyze your content at space or page level with just a few clicks.

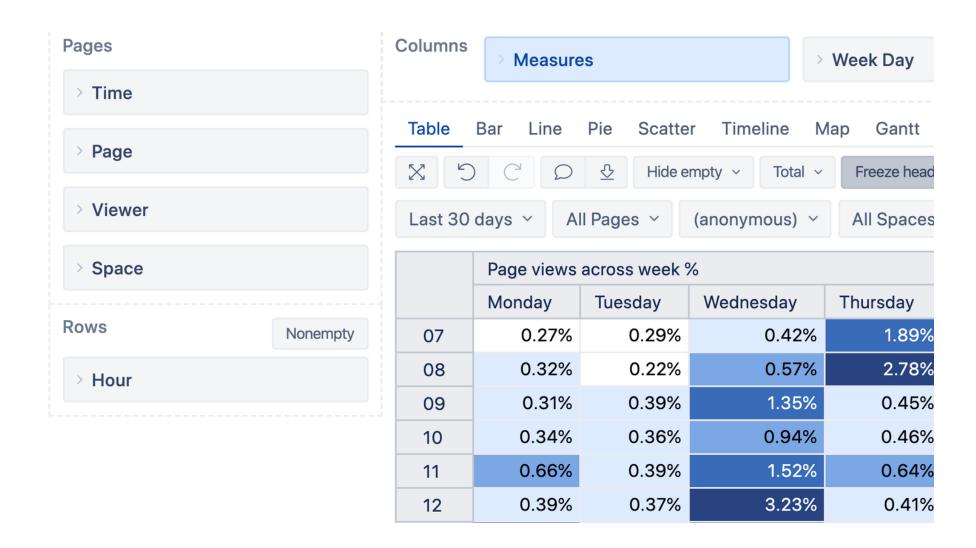

## **Interactive Data Analysis** and Visualization

Explore and analyze your data right from the report. Drill-into details or across data dimensions with an instant feedback. Improve Confluence content management—find actionable insights, trends, and opportunities to make smart and datadriven decisions.

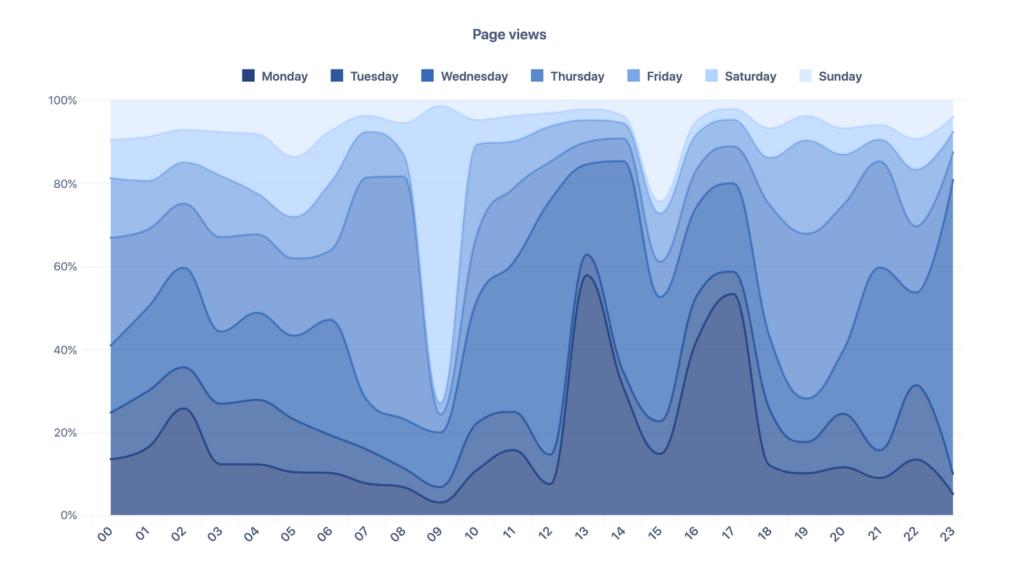

#### **Powerful Calculations** for Advanced Users

Go beyond basic Confluence measures and create your own powerful calculations. From page-view distributions and pagesearch coverage reports, to complex engagement and impact ratios – there's no limit what you can do.

#### Define calculated member formula

```
[Measures].[ Page last view date
                                     1 =
  1 CASE WHEN NOT IsEmpty([Measures].[Page views])
  2 THEN
  3 Order(
      Filter([Time].[Day].Members,
         [Measures]. [Pa] > 0),
      [Time].Current Pages created
      BDESC
                       Page versions created
  8 ). Item(0). Name
                      Pages updated
  9 ELSE
                       Page likes
 10 "No data on view
                       Page views
 11 END
                       Pages viewed
                       Page views across week %
Formatting default
                       Page last view date
```

#### **Many Data Sources**

Include your Jira or Confluence reports (made with eazyBl Reports and Charts app) on Confluence page or space by using built-in macros. The report stays interactive and adjustable on your Confluence page.

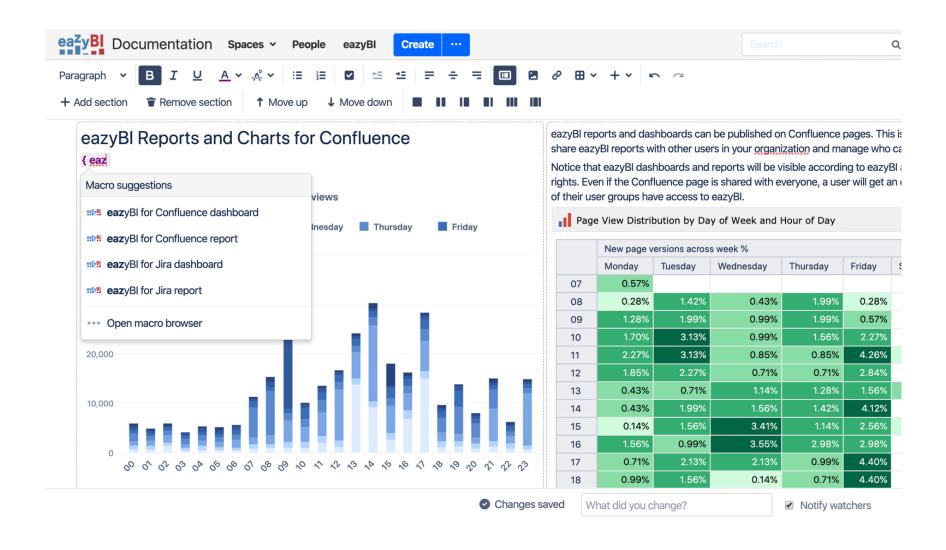

## Page view distribution by day

New page version weekly heat map by author

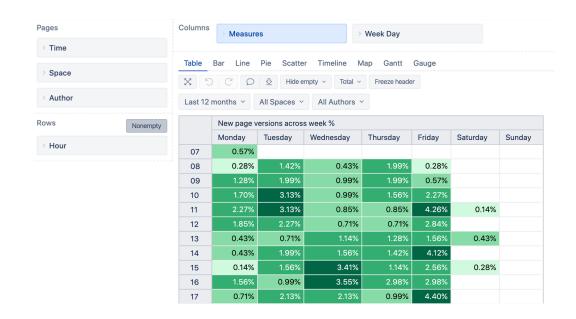

Page view distribution by day of week and hour

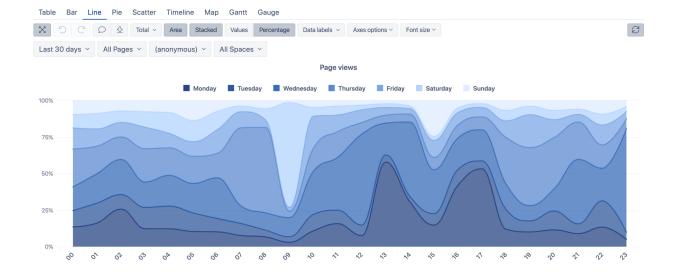

## Start a Free 30-Day Trial eazybi.com

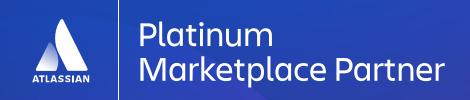